## **วิธีการตั้งค่าการตรวจสอบสิทธิ์เข้าใช้งาน e-mail แบบ Multi Factor Authentication (MFA)**

เป็นการตรวจสอบสิทธิ์การเข้าใช้งาน e-mail แบบ 2 ขั้นตอน ส่วนแรกจะเป็นการกรอก username และ password ตามปกติ ส่วนที่ 2 จะเพิ่มความปลอดภัยโดยการอนุมัติการใช้งานผ่านโปรแกรมที่ชื่อว่า "Microsoft Authenticator" ซึ่งจะช่วยป้องกันการเข้าใช้งานจากผู้ไม่หวังดี

## **วิธีการตั้งค่า**

- 1. เปิดเว็บ [https://i.kku.ac.th](https://i.kku.ac.th/) เพื่อตั้งค่าการทำงาน
- 2. เลือกเมนู setting

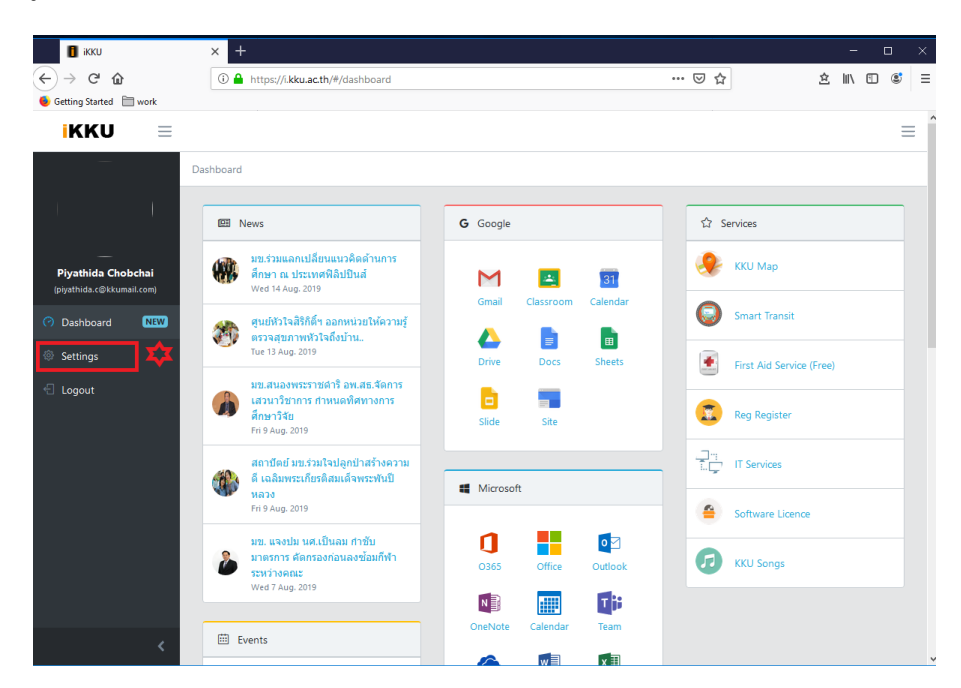

3. เปิดการทำงาน Multi Factor Authentication (MFA)

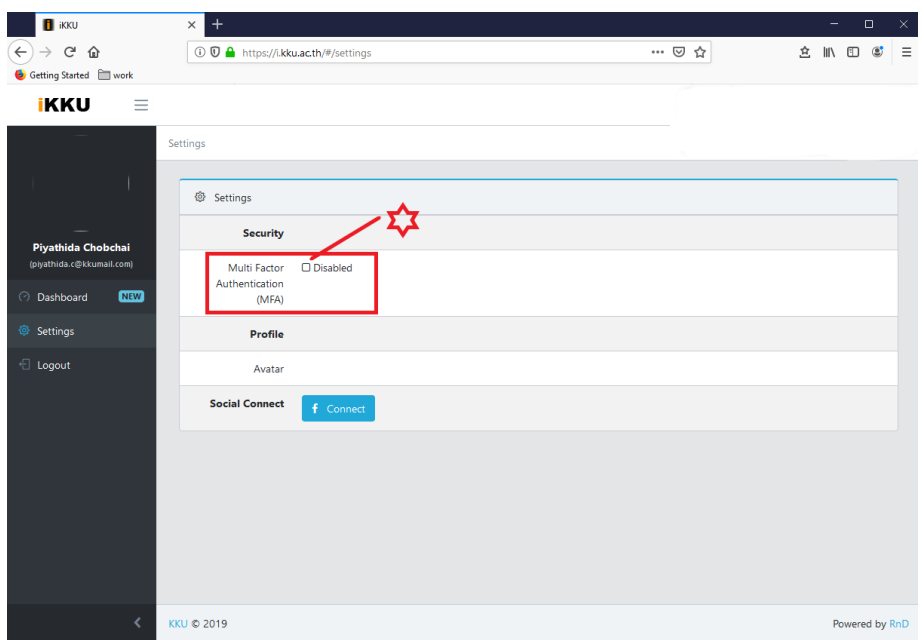

4. เลือก Phone/App Setup เพื่อเปิดหน้าเว็บสำหรับการตั้งค่าต่าง ๆ

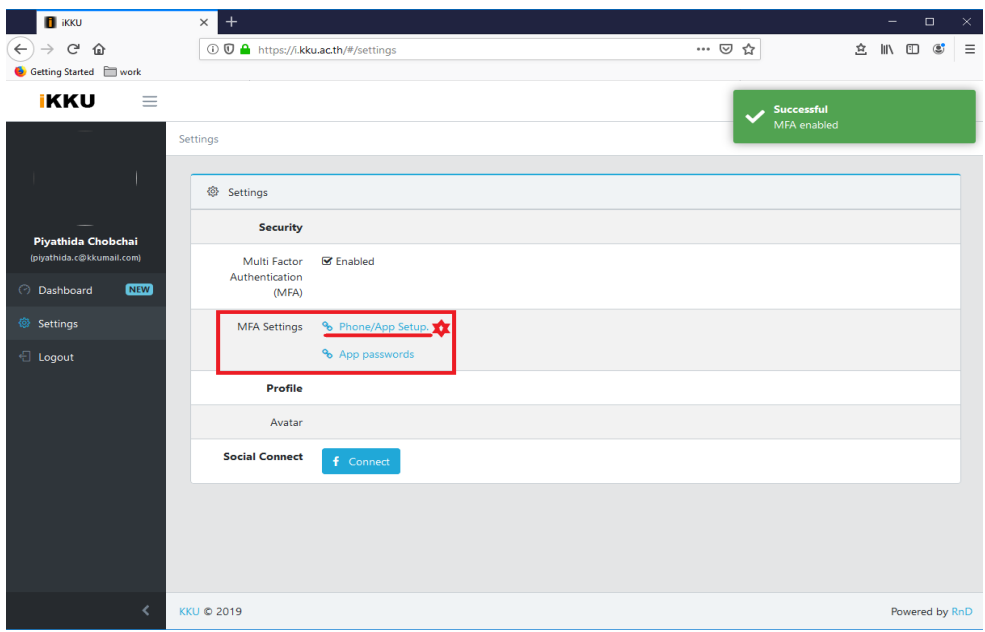

- 5. ดำเนินการตั้งค่าดังนี้
	- 1) เลือก "Notify me through app" เพื่อให้ระบบแจ้งเตือนผ่าน application
	- 2) ใส่หมายเลขโทรศัพท์มือถือเครื่องที่ใช้ติดตั้ง app (ใส่เลข 0 นำหน้าด้วยนะคะ เช่น 086XXXXXXX)
	- 3) คลิกเมนู "Set up Authentication app" เพื่อเปิดเว็บการตั้งค่าโปรแกรม "Microsoft Authenticator"

## Additional security verification

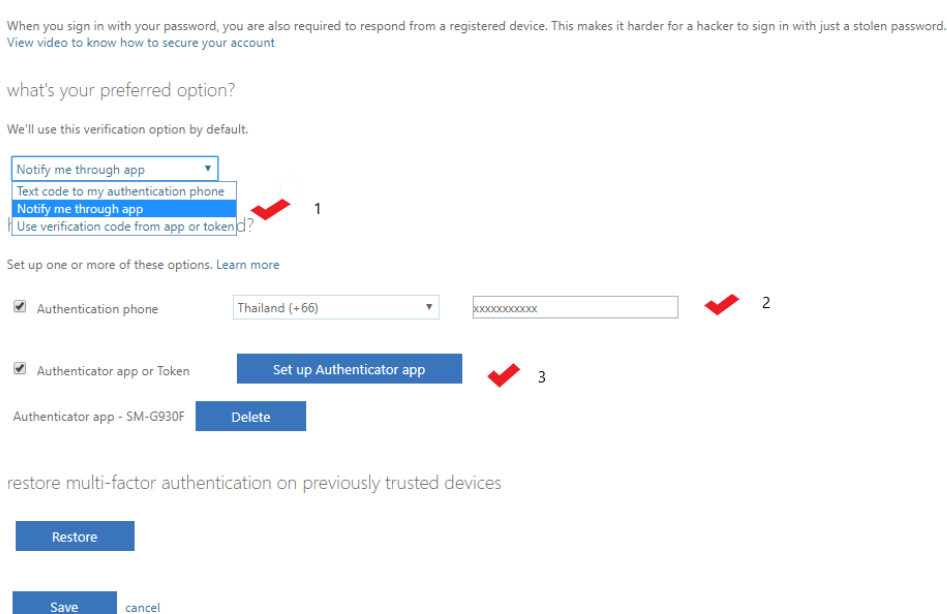

Your phone numbers will only be used for account security. Standard telephone and SMS charges will apply.

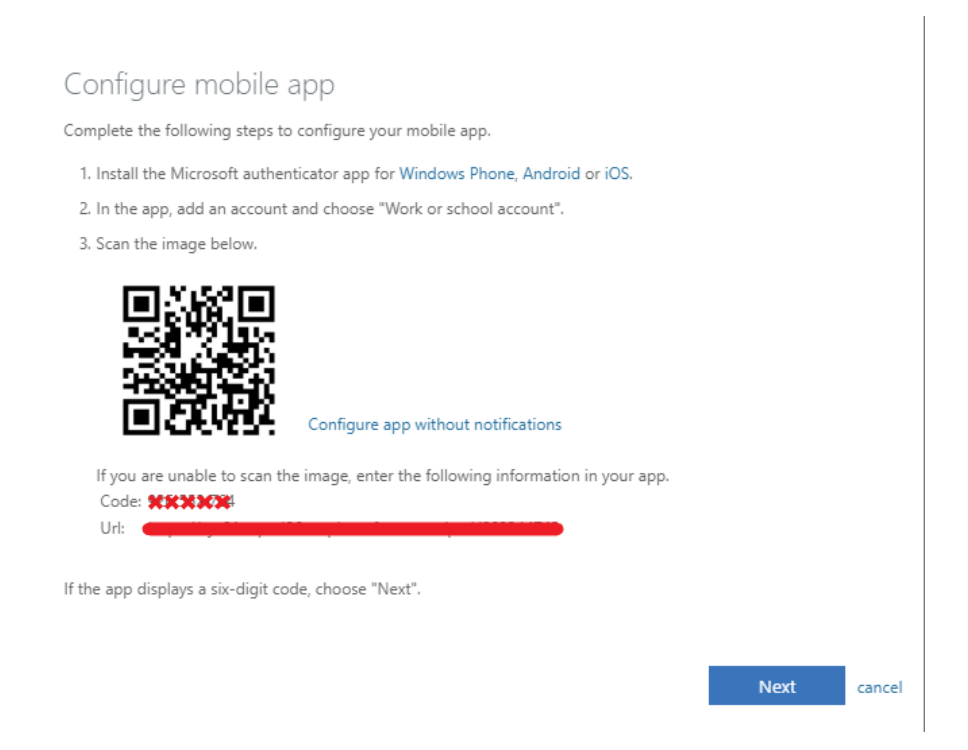

หน้าจอการตั้งค่า โปรแกรม "Microsoft Authenticator"

- 6. ดำเนินการตั้งค่าโปรแกรม "Microsoft Authenticator" ดังนี้
	- 1) ติดตั้ง โปรแกรม "Microsoft Authenticator" ผ่าน App Store หรือ Play Store

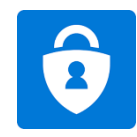

Microsoft Authenticator

2) ทำการเปิดโปรแกรม Microsoft Authenticator เพื่อทำการเพิ่ม Account ในโปรแกรม

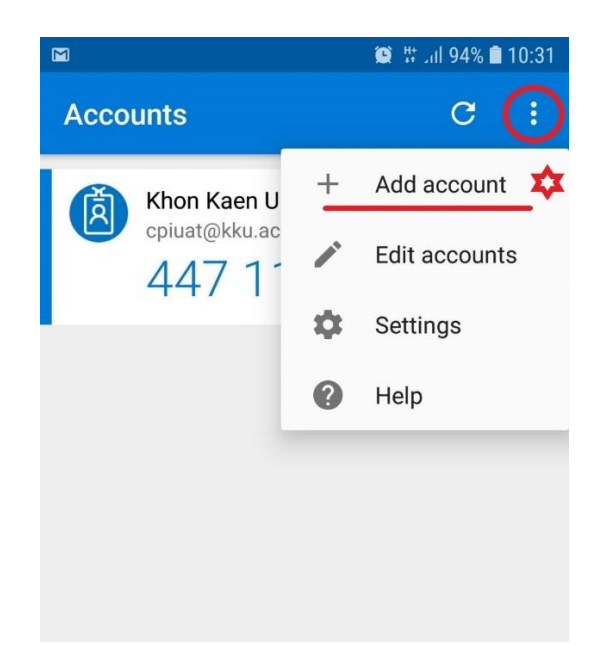

3) ทำการเลือกประเภทของ Account ให้เลือก "Work or school account"

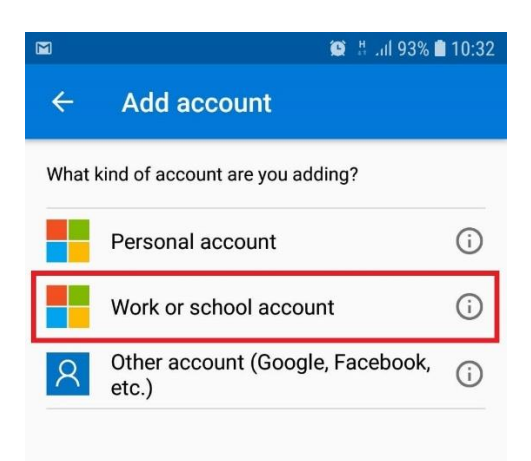

4) โปรแกรมจะทำการเปิดเครื่องสแกน QR code เพื่อให้ผู้ใช้งานนำโทรศัพท์ไปสแกน QR code ใน หน้าจอ

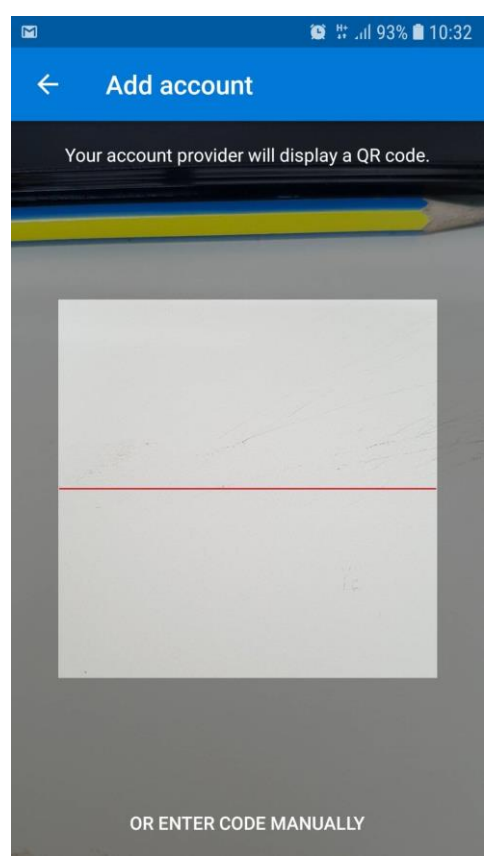

5) เมื่อทำการสแกน QR code เสร็จเป็นที่เรียบร้อยระบบจะเพิ่ม Account ที่เราต้องการใช้งานถือเป็น การเสร็จสิ้นการตั้งค่าในโปรแกรม "Microsoft Authenticator"

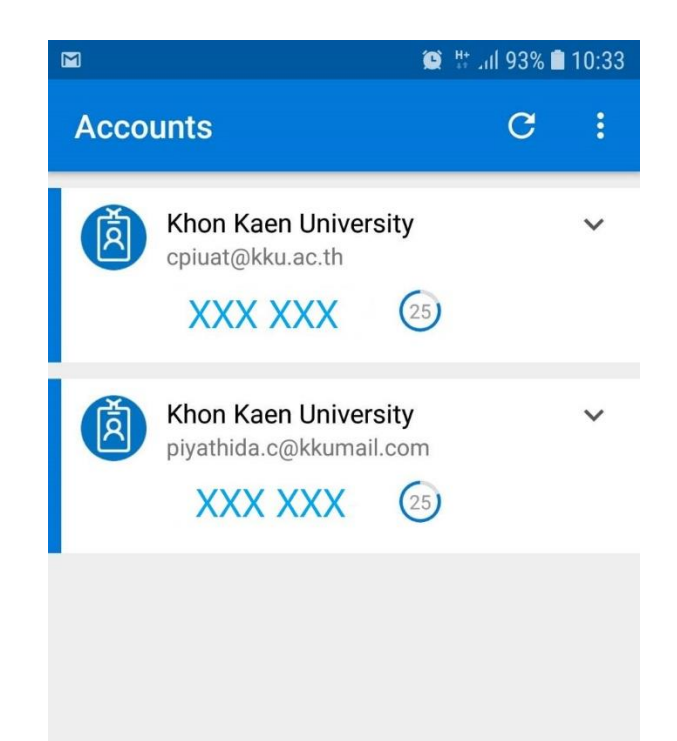

6) ทำการคลิกปุ่ม "Next" ที่หน้าเว็บการตั้งค่า Mobile app เพื่อให้ระบบตรวจสอบข้อมูล และเริ่มการ ใช้งาน app authentication ต่อไป

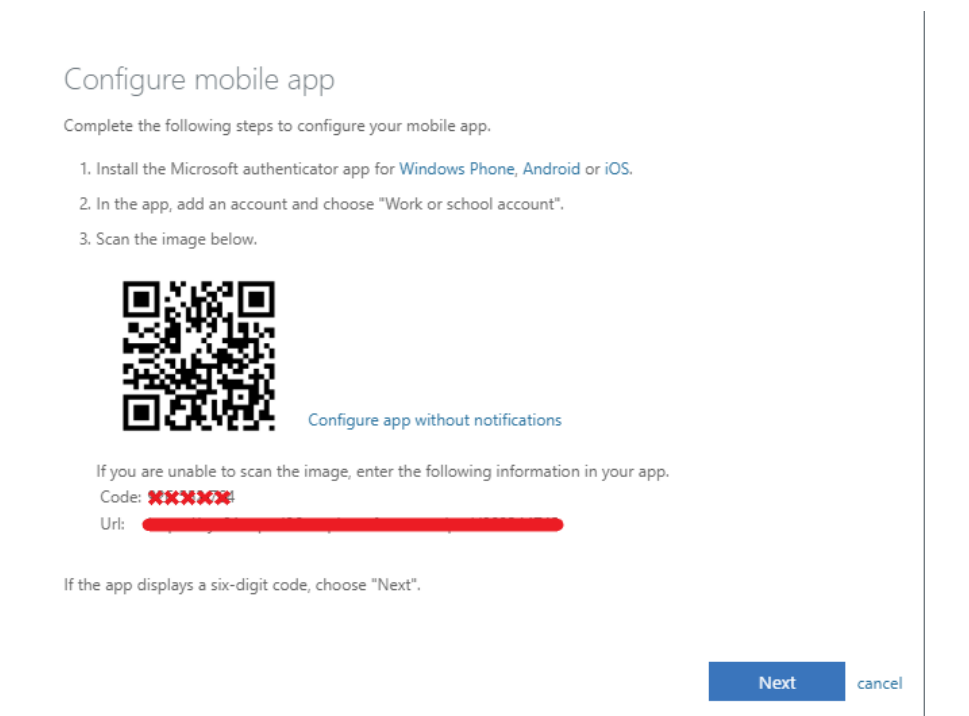

7. หลังจากนี้เมื่อมีการเข้าใช้งาน e-mail และทำการกรอก username และ password เสร็จสิ้นแล้ว ระบบจะ ทำการสอบถามการอนุมัติการใช้งาน e-mail ผ่าน Microsoft Authenticator ทุกครั้ง หากเราต้องการ อนุมัติ ให้คลิก "APPROVE" ก็จะสามารถเข้าใช้งาน e-mail อย่างปลอดภัยได้ทันที

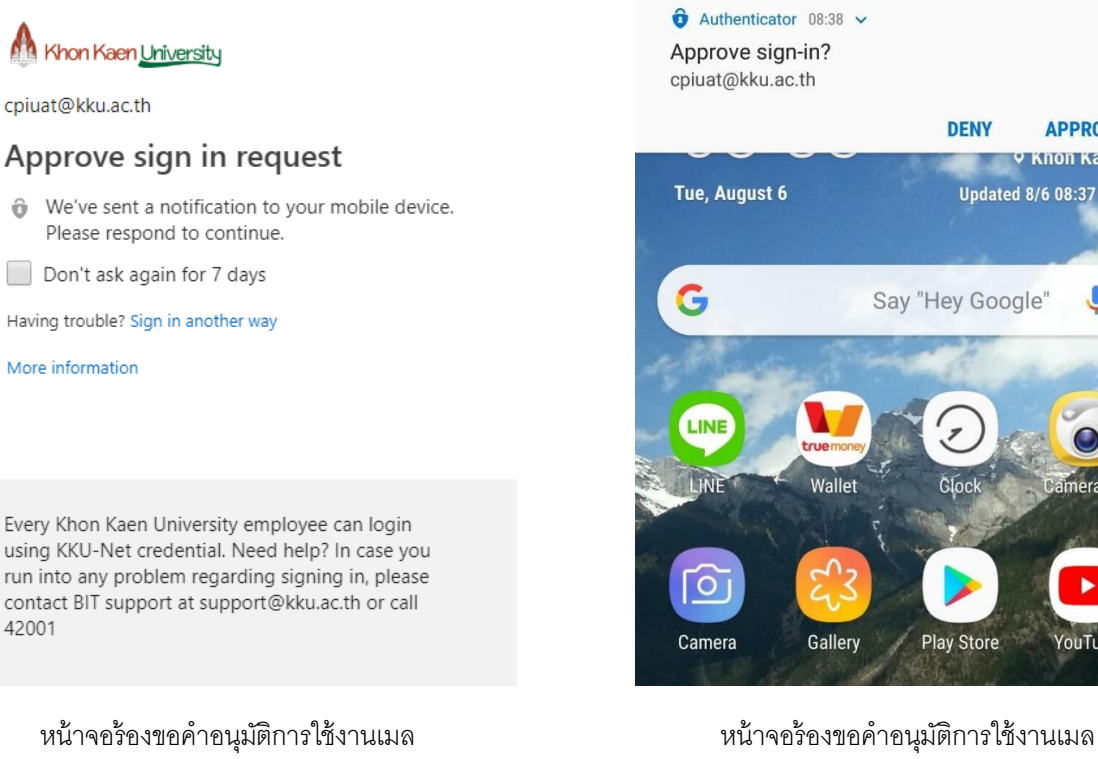

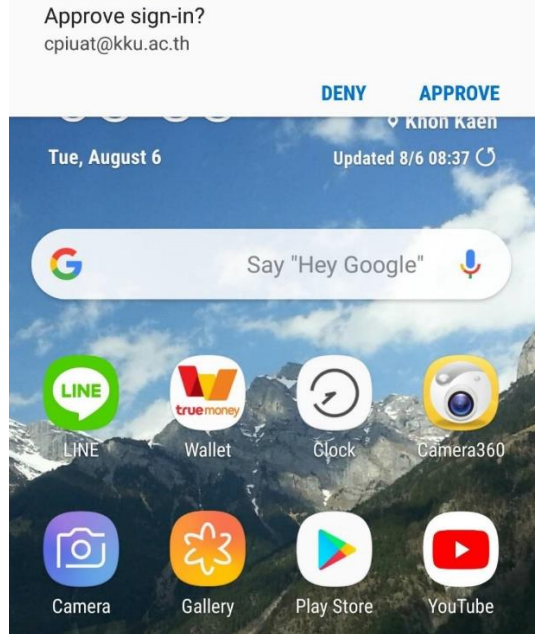

แสดงในหน้าจอคอมพิวเตอร์ แสดงในหน้าจอโทรศัพท์มือถือที่ติดตั้ง Microsoft Authenticator